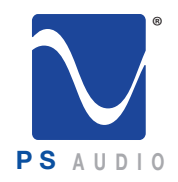

#### Owner's Reference

Owner's Reference NuWave Phono Converter

#### Instructions for Use

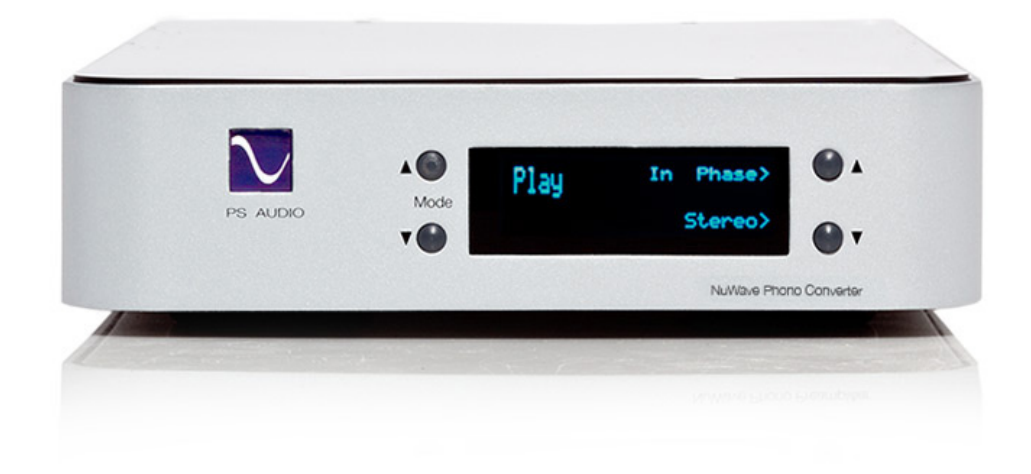

#### NuWave® Phono Converter™

4826 Sterling Drive, Boulder, CO 80301 PH: 720.406.8946 support@psaudio.com www.psaudio.com 15-066-11-1 ©2013 PS Audio Inc. All rights reserved. Rev B

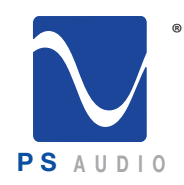

#### Introduction

Owner's Reference NuWave Phono Converter

Important Safety Instructions

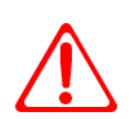

Read these instructions Heed all warnings Follow all instructions

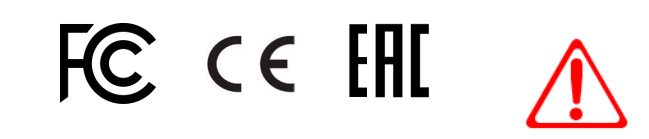

WARNING. TO REDUCE THE RISK OF FIRE OR ELECTRICAL SHOCK, DO NOT EXPOSE THIS APPARATUS TO RAIN OR MOISTURE.

Clean only with a dry cloth.

Do not place flammable material on top of or beneath the component.

All PS Audio components require adequate ventilation at all times during operation. Rack mounting is acceptable where appropriate.

Do not remove or bypass the ground pin on the end of the AC cord unless absolutely necessary to reduce hum from ground loops of connected equipment. This may cause RFI (radio frequency interference) to be induced into your playback setup. All PS products ship with a grounding type plug. If the provided plug does not fit into your outlet, consult an electrician for replacement of the obsolete outlet.

Protect the power cord from being walked on or pinched particularly at plugs, convenience receptacles, and the point where they exit from the apparatus. Unplug this apparatus during lightning storms or when unused for long periods of time.

When making connections to this or any other component, make sure all components are off. Turn off all systems' power before connecting the PS Audio component to any other component. Make sure all cable terminations are of the highest quality.

There are no user serviceable fuses inside this product.

THERE ARE NO USER-SERVICEABLE PARTS INSIDE ANY PS AUDIO PRODUCT. REFER ALL SERVICING TO QUALIFIED SERVICE PERSONNEL

Please contact your authorized dealer, distributor, or PS Audio if you have any questions not addressed in this reference manual.

PS Audio<sup>®</sup> is a registered trademark of PS Audio Inc., and is restricted for use by PS Audio, Inc., its subsidiaries, and authorized agents.

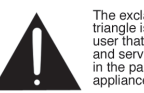

The exclamation point within a Frangle is intended to tell the<br>user that important operating<br>and servicing instructions are<br>in the papers with the

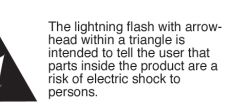

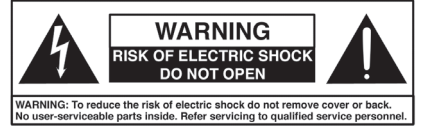

4826 Sterling Drive, Boulder, CO 80301 and the control of the latest production PH: 720.406.8946 support@psaudio.com www.psaudio.com 15-066-11-1 ©2013 PS Audio Inc. All rights reserved.<br>Rev B

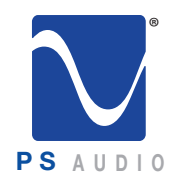

### Specifications

Owner's Reference NuWave Phono Converter

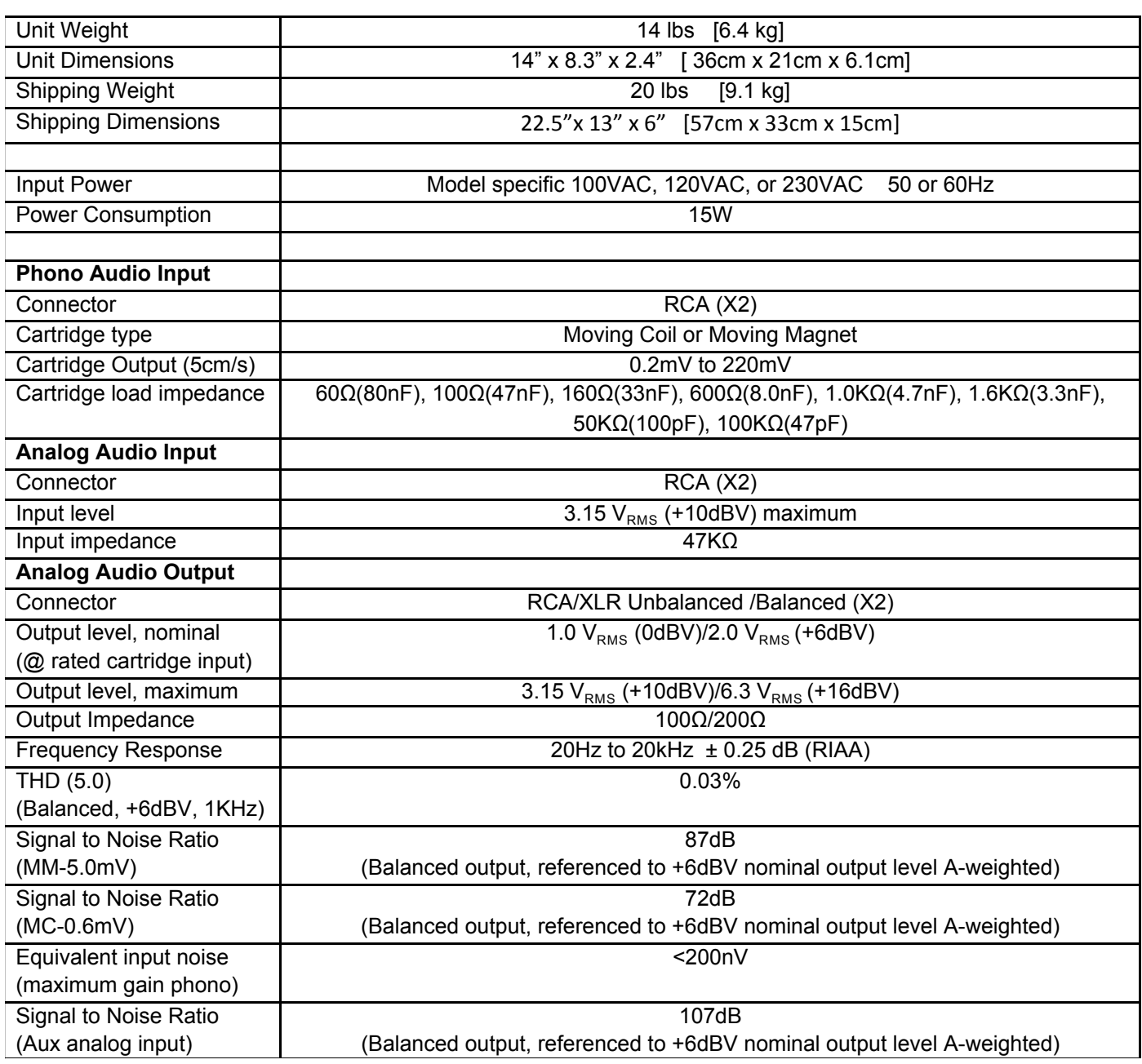

**S/PDIF Digital Output**

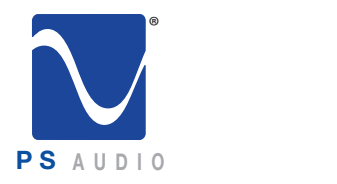

Equivalent input noise

#### $\nabla$  Specifications 0.03% 87dB

 $\sim$ 

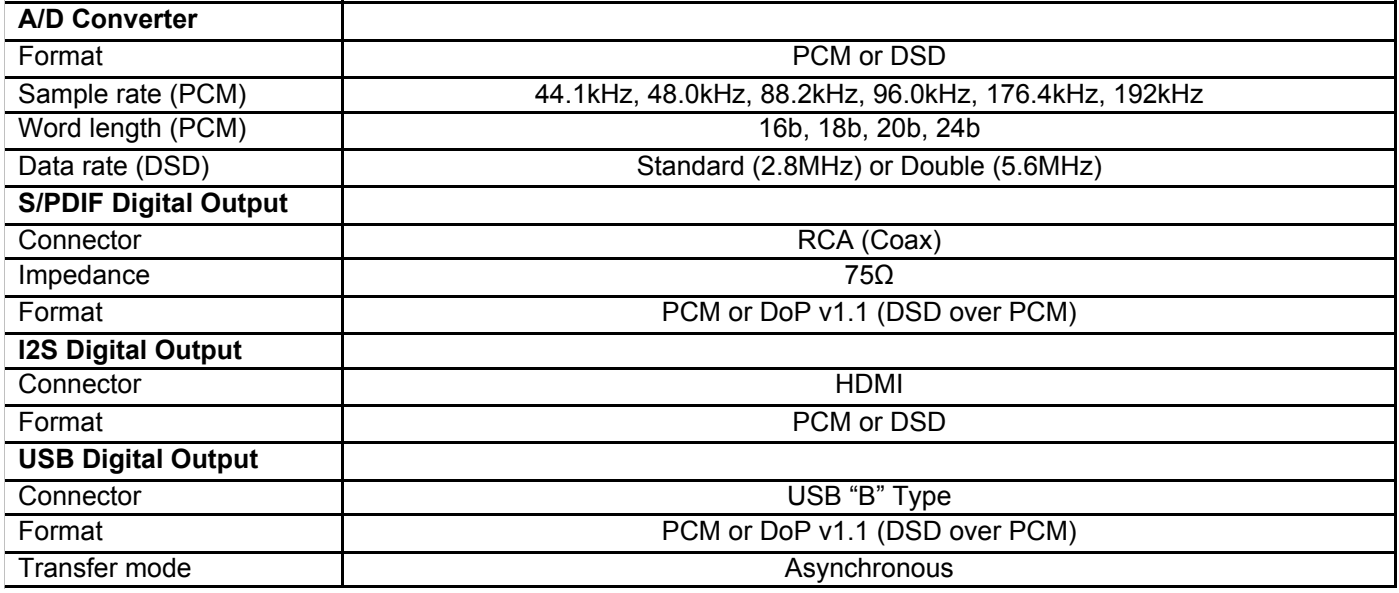

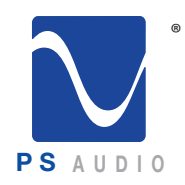

#### Introduction

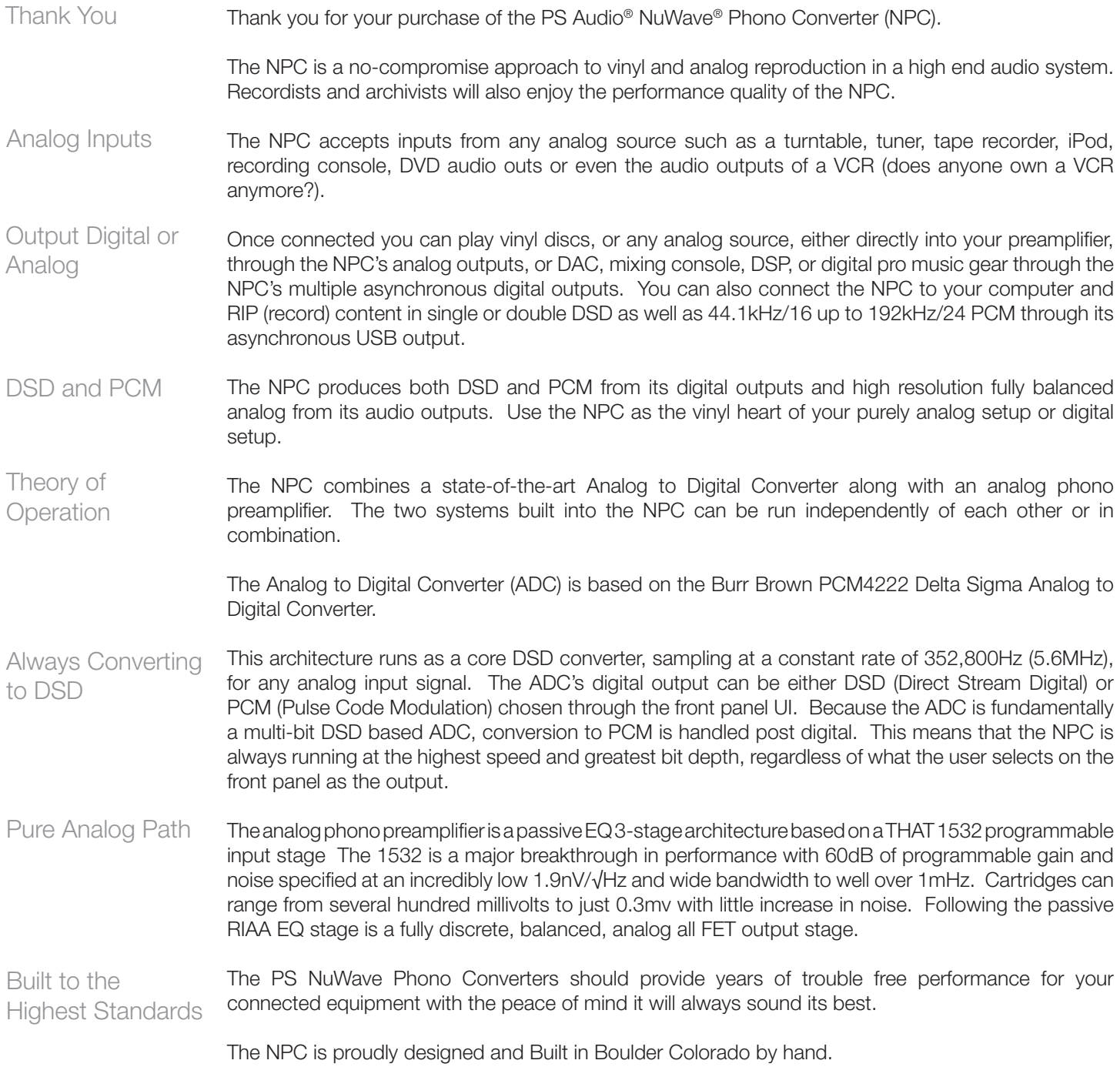

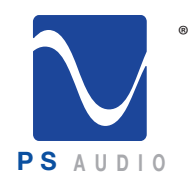

## Getting Started

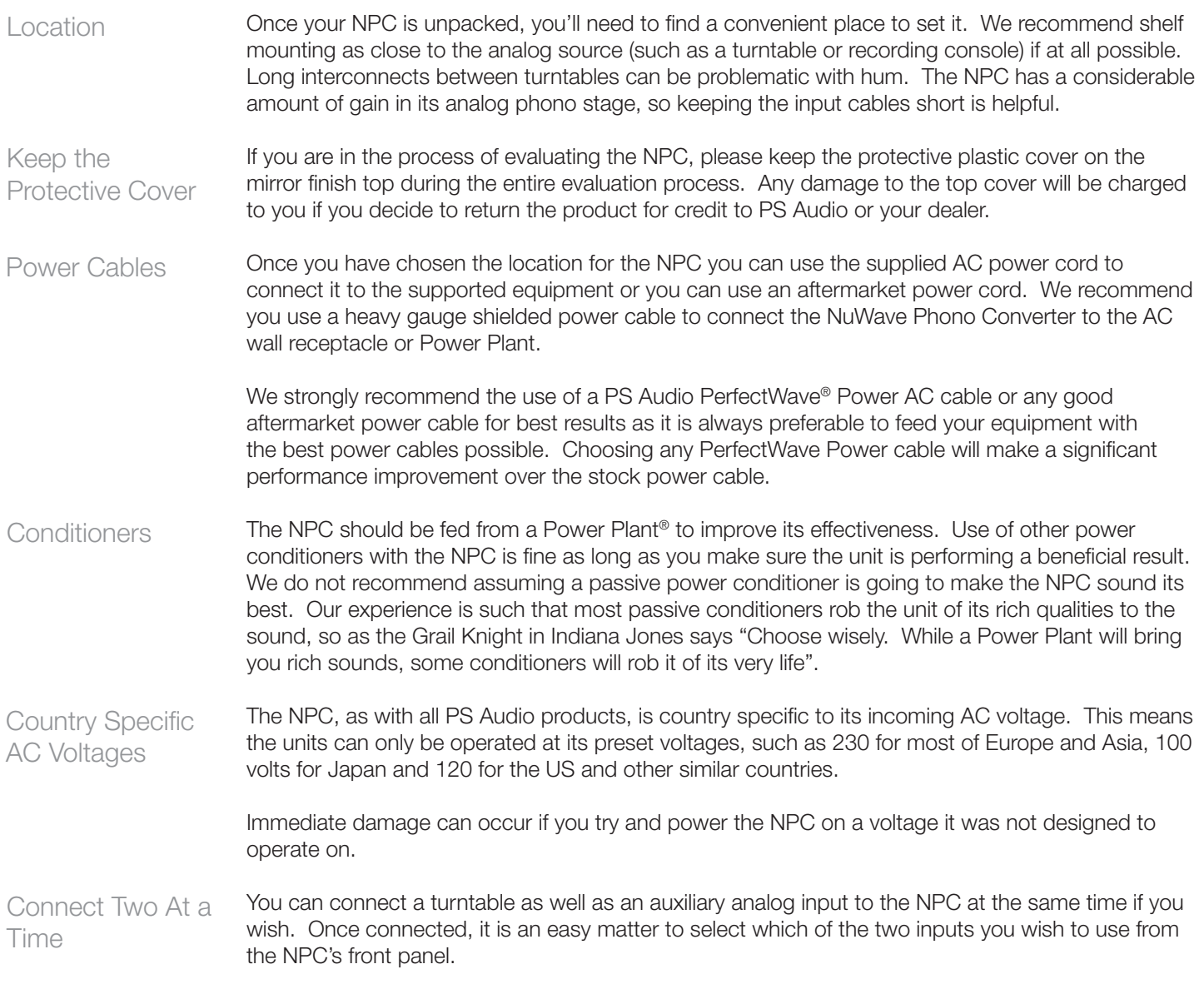

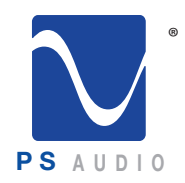

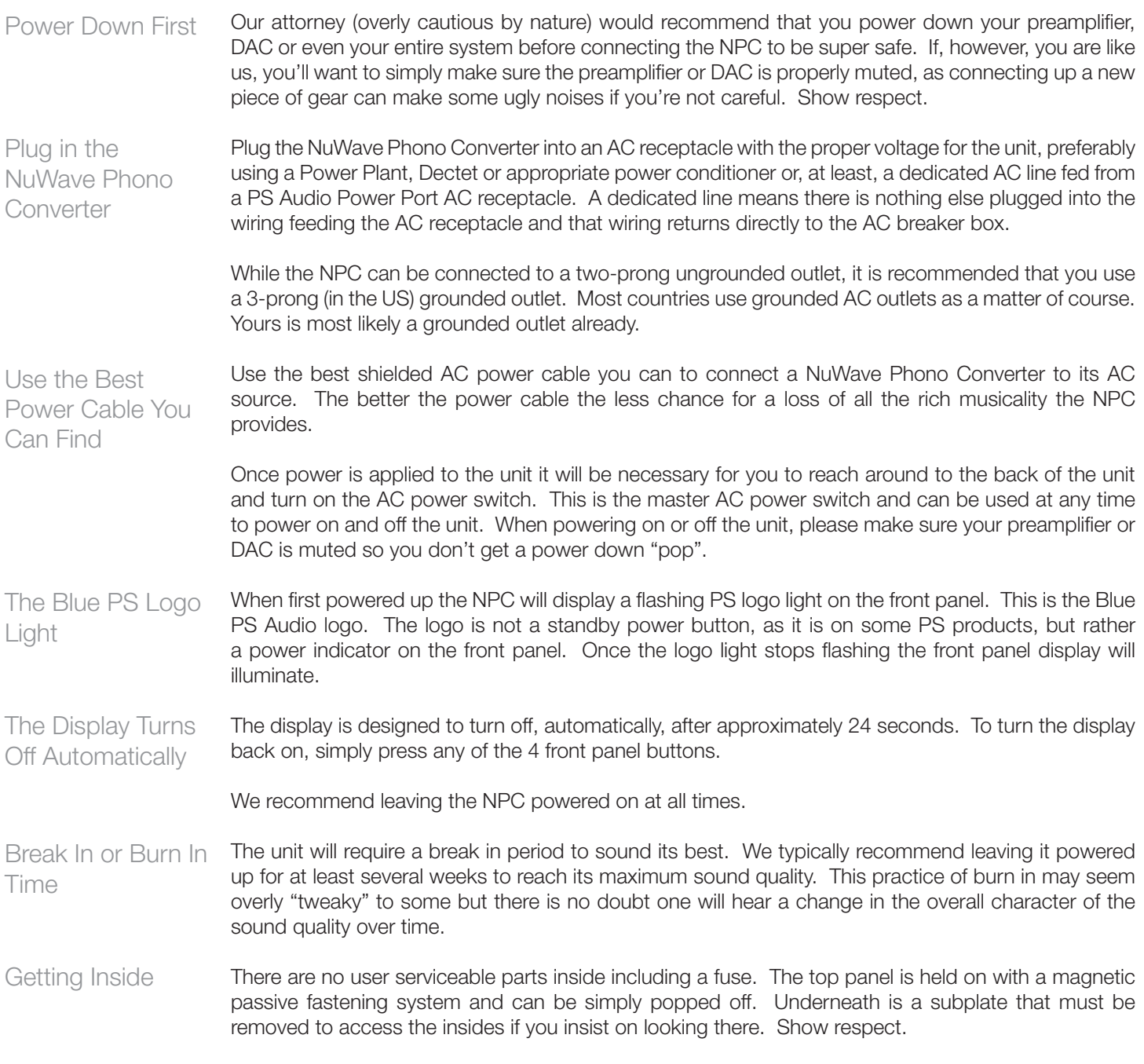

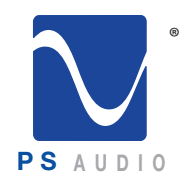

Owner's Reference NuWave Phono Converter

Connect the Inputs Connect the inputs of the NPC to the proper source equipment. The phono inputs are specific to a turntable while the auxiliary inputs can be just about any analog source.

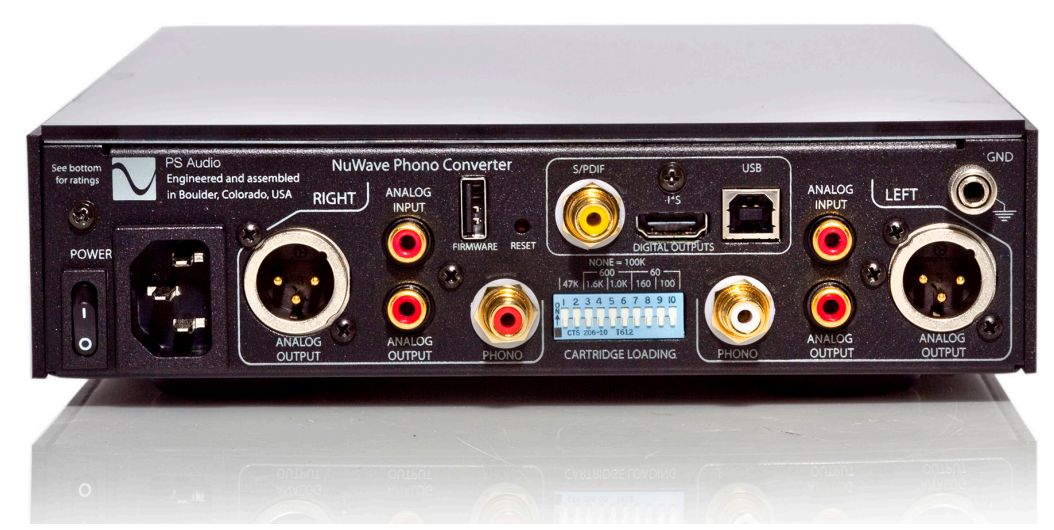

#### Connecting the Phono Input

The phono inputs must be connected only to a turntable setup. Connecting a standard analog source into these inputs is going to sound pretty strange as there is what is known as an RIAA EQ curve built into this phono stage. The RIAA EQ curve is useful only for vinyl record reproduction and will make your records sound right, your flat analog sources sound weird.

Provided your turntable is a normal, high-end unamplified table, plug its RCA outputs directly into the NPC's inputs labeled Phono. Make sure left and right are actually correct, their sections are marked Left and Right.

Most turntables have a ground wire, in addition to the RCA output cables. This ground wire is important because it will help lower the chances for hum. Connect the turntable ground wire to the rear panel ground binding post located in the top right hand corner of the rear of the NPC. Attach the Ground **Wire** 

Once connected it probably makes sense to set the cartridge loading switches at this time since you may forget to do this and have to pull the unit out again. The system is easy to select. Set the Cartridge Loading

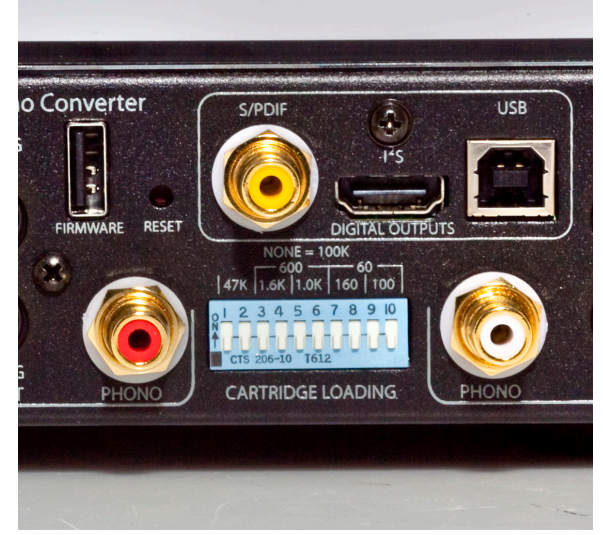

With all the switches down, the cartridge loading is quite high at 100K Ohms. To set the load, simply push the appropriate switches to the up position. The switches must be moved in pairs (one for the left and one for the right channel). For Moving Magnet cartridges, the typical load will be 47K. Move switches 1 and 2 up, keeping the other switches (3-10) in the down position. For a moving coil

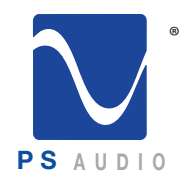

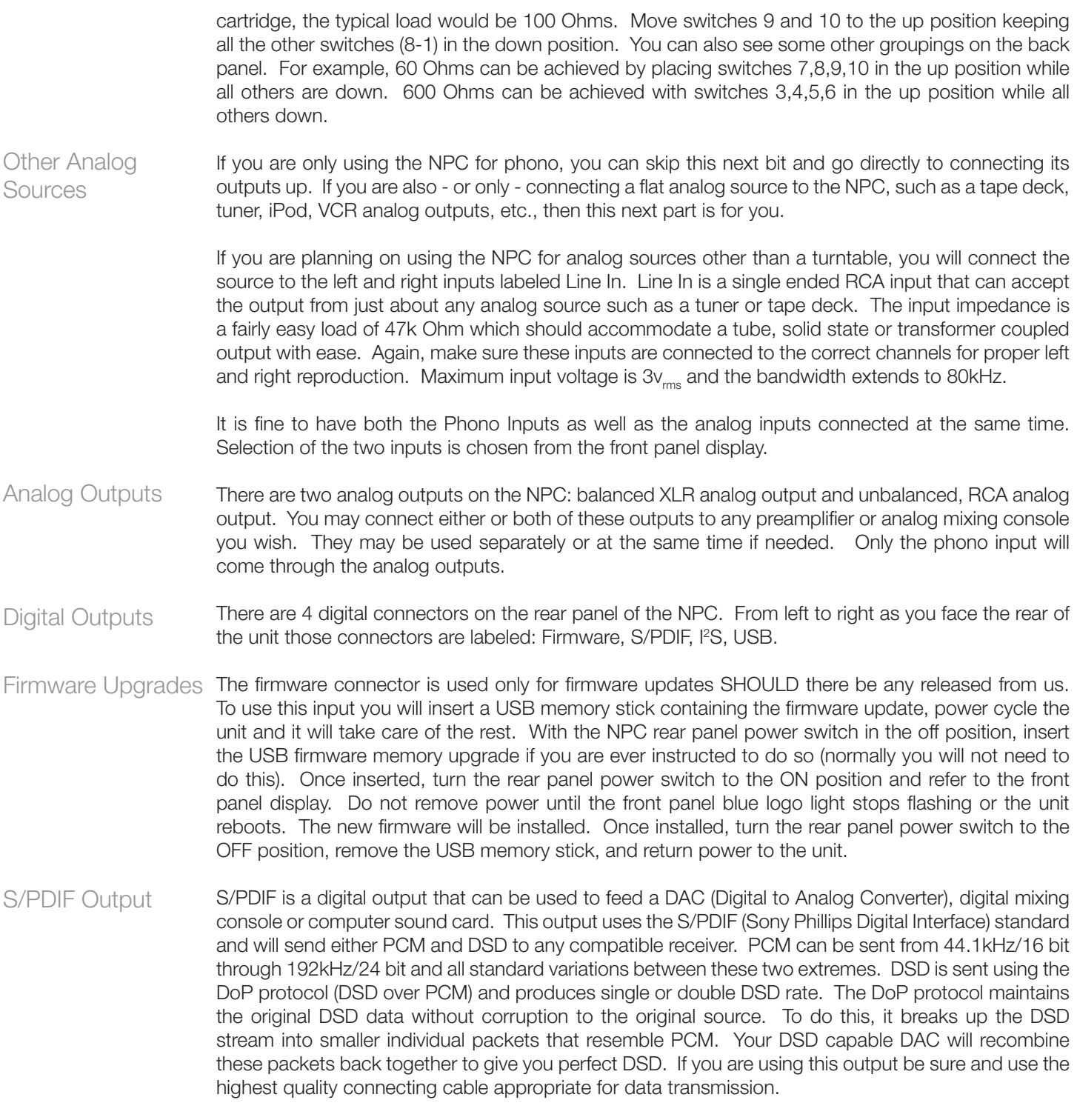

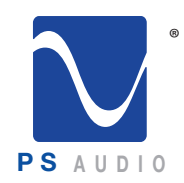

Owner's Reference NuWave Phono Converter

I 2 S Output

I 2 S is a digital output utilizing the HDMI connector on the back of the NPC. The output of this connector is NOT compatible with a standard HDMI connected unit of any kind. There are no HDMI compatible signals here, do not try and plug this into an HDMI input. This output uses the I<sup>2</sup>S interface protocol standard developed by PS Audio. Multiple manufacturers have adopted this standard in their equipment and the standards are freely given to any audio manufacturer wishing to follow them.

For most of you, the PS Audio PerfectWave series will be the main devices that can take advantage of this output. The I<sup>2</sup>S output carries full PCM and DSD at all sample rates and bit depths just described in the Coax section. I<sup>2</sup>S is the native protocol for digital audio used in all DACS, CD players and transports. I2 S is the NATIVE format used by these devices and it is this protocol that is COMPRESSED to S/PDIF for transmission over Coax, XLR or Optical outputs on devices.

I 2 S contains separate clocks and data lines and does not have jitter related issues. Most jitter problems arise from the use of the S/PDIF protocol because compressing the native I<sup>2</sup>S data and clocks together

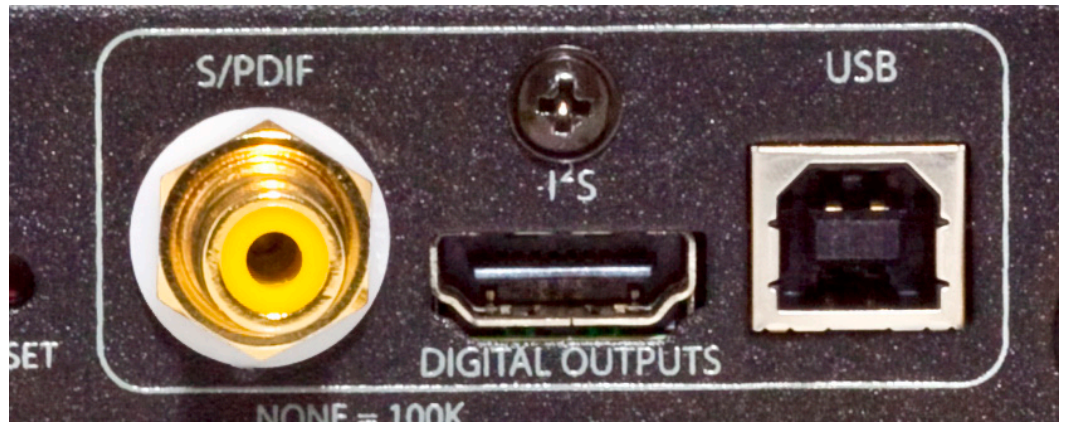

into one stream and then unravelling this compressed format back to I2 S (as is required for it to work) is typically where jitter is introduced. I<sup>2</sup>S should be the transmission medium of choice if you have a compatible receiver to accept it.

USB Output

The USB output is intended to feed a computer, not the USB input on a DAC or similar device. Do NOT attempt to plug the USB digital output of the NPC into the USB input of your DAC. Frustration and silence will be your only reward for doing so. The USB output of the NPC connects the NPC to your computer. The NPC will look like a peripheral device to your computer. The NPC is a SLAVE and your computer is the MASTER in the same way you might connect up any USB source, printer or peripheral.

The USB output of the NPC will work with both Windows and Mac PC's. Windows will require you to install a driver, that same driver is built into Mac's running OSX. Once connected to the USB input on your computer, it will be necessary to activate the USB output from the front panel of the NPC. Detailed instructions are included later in this manual.

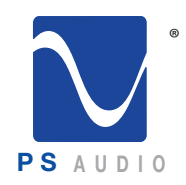

Owner's Reference NuWave Phono Converter

Between the Firmware input and the Coax digital output is a small hole in the rear panel labeled RESET. Activating this function will reset all settings on the NPC back to factory defaults. The NPC will remember all user settings once selected. If you make some selection and find yourself lost or cannot get back to where you were through the front panel controls, certainly an unlikely situation, you can activate the RESET button at any time. Use a small object such as a ballpoint pen, pencil or toothpick to press the recessed internal button for 2 seconds if necessary. Reset Function

The normal default mode for the front panel display is off. To conserve the longevity of the OLED screen for many years, the NPC will turn its display to off after 24 seconds of display. To reactivate the display, simply press any of the four front panel buttons. Once activated, the display will remain active for approximately 24 seconds. Front Panel **Controls** 

> There are two sets of front panel buttons: MODE up and down and SELECT up and down. The MODE buttons are on the left side of the display screen.

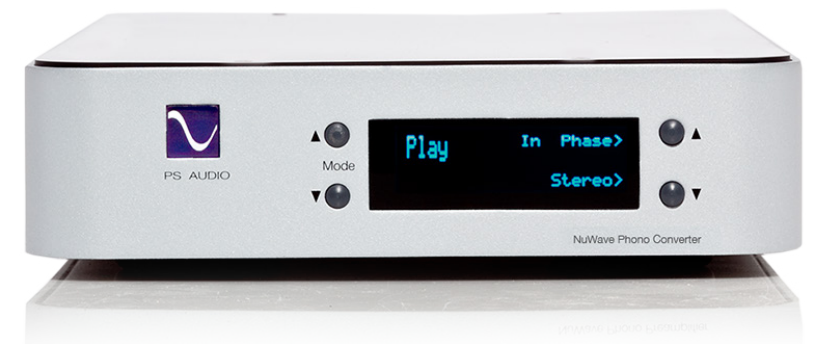

The MODE toggles through the 7 available menu screens.

- **Play**
- **Input**
- A/D Mode
- PCM or DSD sample rate
- Gain
- **Brightness**
- **Version**

Play Screen

The PLAY screen offers two menu choices: In phase/Out of phase and stereo/mono. The top SELECT button chooses between In Phase and Out of Phase. The bottom SELECT button chooses between Stereo and Mono.

Phase and stereo/mono select choices apply ONLY to the phono stage and not the analog inputs. The choices of phase and stereo/mono will be presented on both the pure analog outputs and the digital outputs of the NPC.

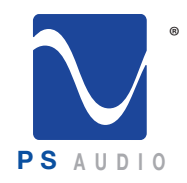

Owner's Reference NuWave Phono Converter

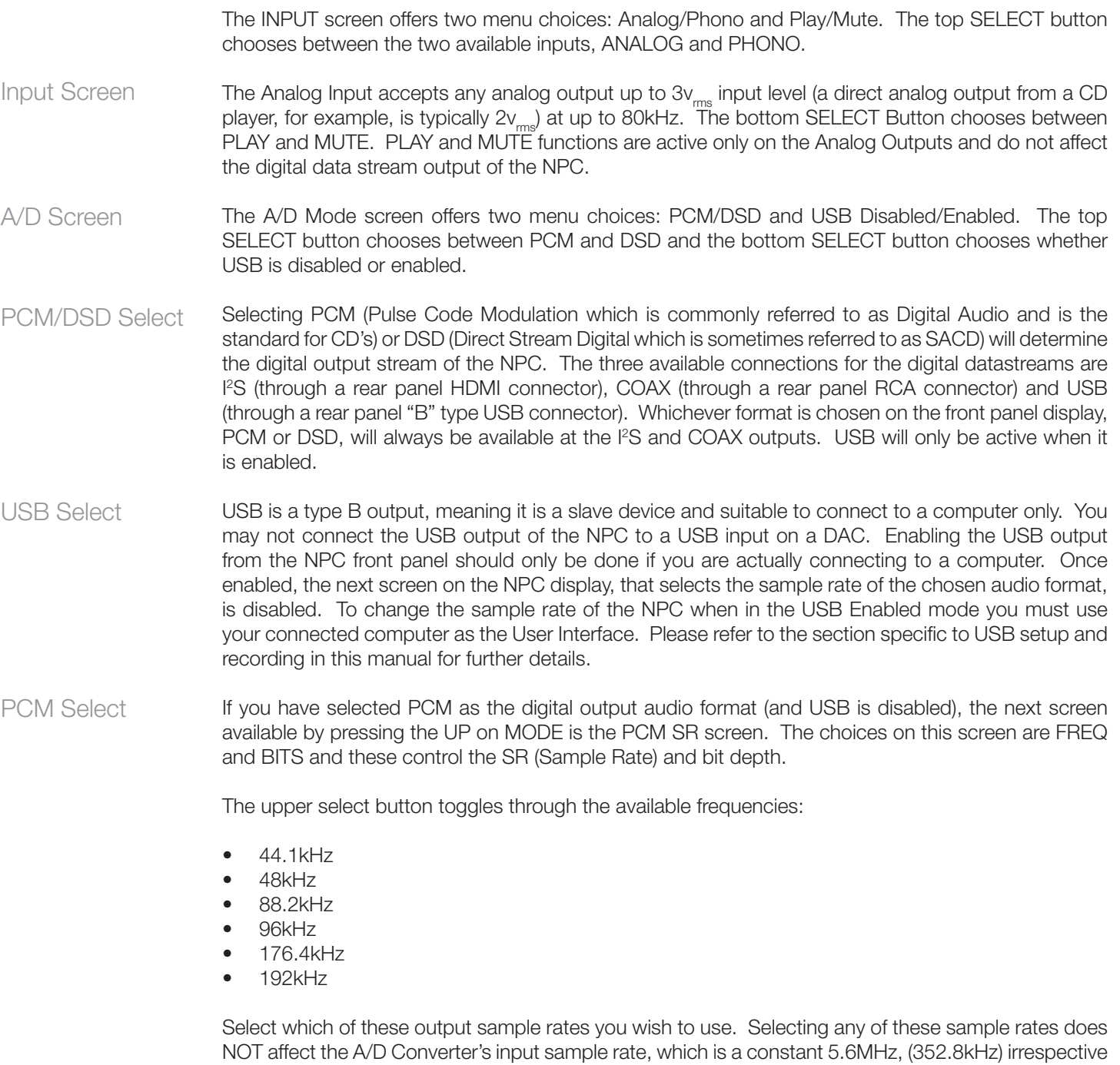

of the output sample rate or digital audio format selected.

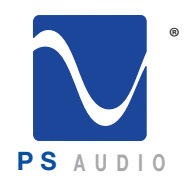

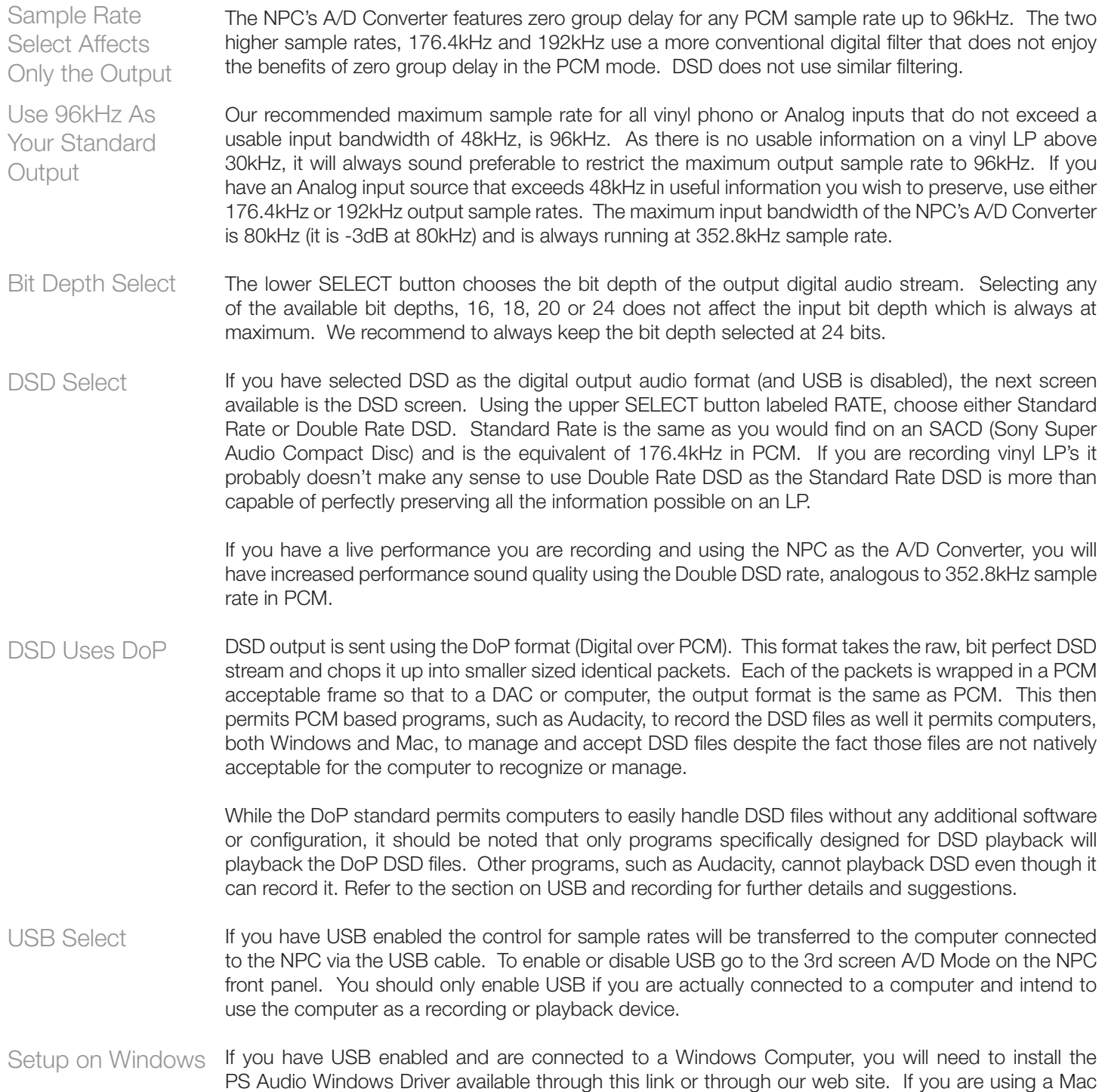

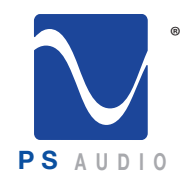

Owner's Reference NuWave Phono Converter

computer it will not be necessary to download and install any drivers as Macs have this driver built in. In both cases, Windows or Macs, it will be necessary to setup the NPC on the computer. Setting up on a Windows Computer (we show setup on Windows 7.0 here) requires the installation of our USB driver available for free download here: http://updates.psaudio.com/MarkIIUSBDriver/ PSAudio-USBAudio2.0DriverLatest.zip Once you have downloaded the driver, but before you install the driver, connect the NPC to the computer's USB input and make sure USB is enabled. For help enabling USB, see the section above this titled USB Select. With the NPC powered on, connected to the computer through a USB cable not to exceed 5 meters in length, (5 meters is generally accepted as the maximum length for a USB cable but we would recommend something a lot shorter to be safe and yes, the quality of the USB cable matters a lot to the sound quality. Don't cheap out) install the driver on your computer. Properly installed, the driver and NPC are now communicating with other successfully. It will now be necessary to setup the sample rate and bit depth for the NPC. The computer is now the master, the NPC the slave, and will control the NPC when USB is enabled. Open the computer's Control Panel. From the Control Panel open Hardware and Sound. From the Hardware and Sound menu open Sound-> Manage Audio Devices. From the Manage Audio Devices menu, select the Recording Tab. From the Recording tab menu select Properties. You should see Line PS Audio NuWave Phono as one of the devices. Select the NPC. Then select properties. From the Properties menu select Advanced. Download the Driver Connect and Power the NPC Install the New Driver Setup on a Windows PC

If You Have PCM **Selected** 

Use 96kHz

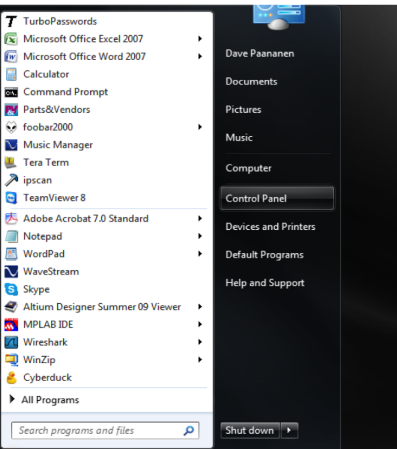

If you have PCM selected on the NPC as the audio format you wish to use, the format select window in the Advanced Properties window drop down menu will display the available sample rates and bit depths to choose from. Using the drop down box as in the picture, select an acceptable sample rate between 44.1kHz and 192kHz.

We recommend for most users 96kHz and nothing higher. As previously explained, 96kHz provides full bandwidth for any LP or, for that matter, anything most people are likely to want to play. Using 96kHz and below engages the best sounding decimation filters in the NPC and provides a near-perfect zero group delay for PCM users. 96kHz gives full bandwidth to 48kHz, exceeding the threshiold of human hearing by twice (and vinyl LP's don't exceed 30kHz even under the best circumstances),

and maintaining perfect phase relations within the audible band.

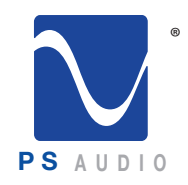

Owner's Reference NuWave Phono Converter

Select the Sample Rate

Sound

If You Select DSD

Select a recording device below to modify its settings: Microphone<br>High Definition Audio Device Not plugged in Line In High Definition Audio Device Not plugged in **Line**<br>PS Audio NuWave Phono<br>Default Device Configure  $Set$  Default  $\boxed{\triangleright}$  **Properties**  $\overline{\alpha}$ Cancel Apply

Playback Recording Sounds Communications

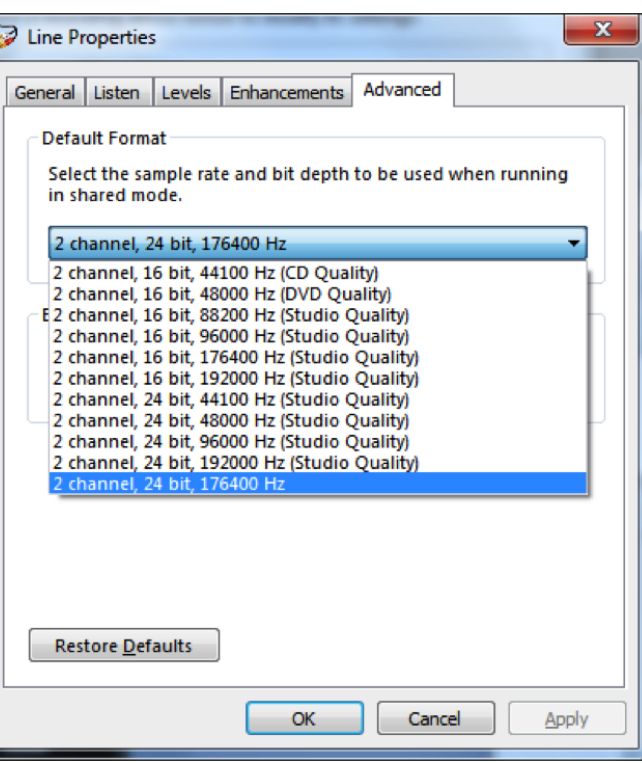

Exceeding 96kHz is fine, but unless you have a good reason to do so and need the extended bandwidth of up to 80kHz, not recommended for best sound.

Once selected, the sample rate will appear on the NPC screen.

If you have DSD selected on the NPC as the audio format you wish to use, the format select window in the Windows Advanced Properties screen will display only two available sample rates: 176.4kHz and 352.8kHz. Choosing 176kHz will net Standard DSD rate and choosing 352.8kHz will result in Double Rate DSD being selected. The choice you make will be displayed on the NPC front panel display window.

It is instructive to remember that DSD will be sent using the DoP (Digital over PCM) format which while compatible with any computer or DAC that can

> accept PCM data, you cannot playback DSD data without installing a program that supports DSD. JRiver and Foobar are two good examples of programs that will playback DSD over DoP.

> Once setup it is useful to test the connection and make sure everything is working properly. Use the PCM format mode on the NPC (see above for instructions how to select PCM).

> If you do not yet have your turntable connected to the NPC it may be convenient to simply use an iPhone or iPod to feed the Analog Inputs (not the Phono inputs) for this test. Set the output level of the device to maximum, connect a 3.5mm male to dual RCA connecting cable and start playing music on the mobile device. In the Properties menu of the Recording tab you will see a graphic representation of a VU meter next to the NPC and this should show music playing if everything

4826 Sterling Drive, Boulder, CO 80301 Owner's Guide PH: 720.406.8946 support@psaudio.com www.psaudio.com 15-066-11-1 ©2013 PS Audio Inc. All rights reserved.<br>Rev B

#### Test the Connection

DoP

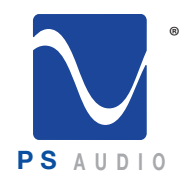

Owner's Reference NuWave Phono Converter

is setup properly. If your computer monitor speakers are on, you should hear the music playing. If you hear no sound it may be necessary to reboot your computer and follow the setup procedure again.

Once you have verified everything is playing properly use any recording program, such as Audacity, as you wish. Instructions on the use of Audacity or other similar recording programs are beyond the scope of this manual. Please refer to the owner's manual of the recording program you're using for further instructions.

To setup on a Mac computer there are no drivers to download and install with OSX. However, we do recommend downloading and installing a free program from Rogue Amoeba called Line In. This small program will help you make sure the NPC is working properly on your Mac. These instructions will assume you have downloaded and installed Line In. Line In is available for free download for Mac OSX here: http://www.rogueamoeba.com/freebies/. Setup On a Mac

> Making sure USB is Enabled on the NPC screen A/D Mode, connect a USB cable to the Mac USB input. Keep in mind there is a maximum length for USB cables that should be observed for good communication between devices. 5 meters is generally accepted as the maximum length for a USB cable but we would recommend something a lot shorter to be safe and yes, the quality of the USB cable matters a lot to the sound quality. Don't cheap out.

Next, go to Finder->Utilities->Audio Midi Setup and launch it. You should see the NPC displayed as a choice and it will be called PS Audio USB 2,0 Audio In. Select this and, using the secondary mouse option (right click) choose Use this device for sound input. If your mouse does not have a right click or secondary option, you can alternatively hold the control key on your keyboard down and click the mouse. This will place a small icon of a microphone next to the NPC. If the NPC does not show up as a device, make sure it has been enabled as above and the cable is connected. If you still do not see the device, remove the USB cable and plug it in again. That should do the trick and if not, reboot Launch the Audio Midi Panel

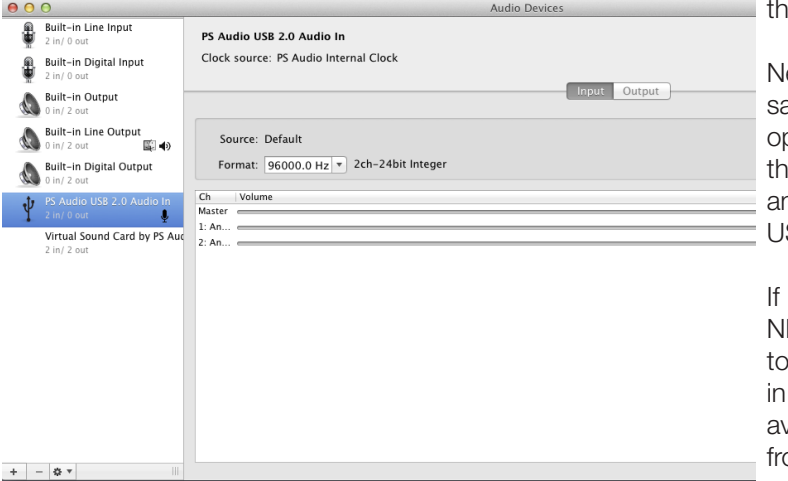

e computer.

ext you will need to set the ample rate you wish the NPC to operate at. The computer is now e master, the NPC the slave, and will control the NPC when SB is enabled.

you have PCM selected on the PC as the audio format you wish o use, the format select window the Audio Midi will display the vailable sample rates to choose om. On some Mac operating systems, we've noticed that the

default sample rate is 352,800kHz the first time the Mac is connected to the NPC. This is wrong and the NPC will not work on your computer if you leave this sample rate selected. Using the drop down box as in the picture, select an acceptable sample rate between 44.1kHz and 192kHz.

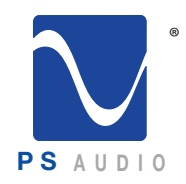

Owner's Reference NuWave Phono Converter

We recommend for most users 96kHz and nothing higher. As previously explained, 96kHz provides full bandwidth for any LP or, for that matter, anything most people are likely to want to play. Using 96kHz and below engages the best sounding decimation filters in the NPC and provides a near-perfect zero group delay for PCM users. 96kHz gives full bandwidth to 48kHz, exceeding the threshold of human hearing by twice (and vinyl LP's don't exceed 30kHz even under the best circumstances), and maintaining perfect phase relations within the audible band. Exceeding 96kHz is fine, but unless you have a good reason to do so and need the extended bandwidth of up to 80kHz, not recommended for best sound. Set the Correct Sample Rate! Use 96kHz

> Once selected, the sample rate will appear on the NPC screen. 24 bits will be the default bit rate, while in USB enabled mode, regardless of any lower bit depth setting you may have selected.

If you have DSD selected on the NPC as the audio format you wish to use, the format select window in the Audio Midi will display only two available sample rates: 176.4kHz and 352.8kHz. Choosing 176kHz will net Standard DSD rate and choosing 352.8kHz will result in Double Rate DSD being selected. The choice you make will be displayed on the NPC front panel display window. If You Select DSD

> It is instructive to remember that DSD will be sent using the DoP (Digital over PCM) format which, while compatible with any computer or DAC that can accept PCM data, you cannot playback DSD

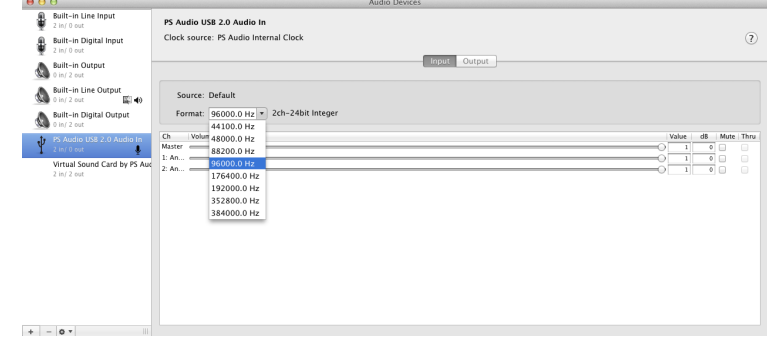

data without installing a program that supports DSD. JRiver and Foobar are two good examples of programs that will playback DSD over DoP.

Once setup it is useful to test the connection and make sure everything is working properly. Use the PCM format mode on the NPC (see above for instructions

how to select PCM). Open the program Line In that we encouraged you to download from Rogue Amoeba's website. It's a free program for Mac. Using the top selection window on Line In select the NPC as shown in the picture and your computer's line out or wherever you choose to monitor the sound on your computer. Select the Pass Through button while you are playing music into the NPC. The music should now be audible through your computer monitor loudspeakers.

If you do not yet have your turntable connected to the NPC it may be convenient to simply use an iPhone or iPod to feed the Analog Inputs (not the Phono inputs) for this test. Set the output level of the device to maximum, connect a 3.5mm male to dual RCA connecting cable and start playing music on the mobile device. Line In will now play the music on your computer, showing you everything is setup properly. If you hear no sound, make sure the Pass Thru button on Line In has been activated and your settings match those displayed in the screen shot provided in this manual. Should the sound be distorted, or if any problem arises after several minutes of play, it may be necessary to reboot your computer. Use Line In

Test the

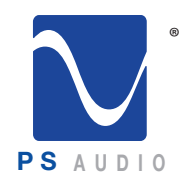

Owner's Reference NuWave Phono Converter

Once you have verified everything is playing properly through the Linein program, you will no longer need its services. Simply close Line In and use any recording program, such as Audacity, as you wish. Instructions on the use of Audacity or other similar recording programs are beyond the scope of this manual. Please refer to the owner's manual of the recording program you're using for further instructions. Use an Alternate Source

The analog phono stage has variable gain settings that you can access from the unit's front panel User Interface. Cartridge Gain Setting

> The gain of the phono preamplifier can range from 18dB to 78dB selected in 3dB increments. The gains are referenced to the cartridge output at 5cm/s and the balanced outputs of the NPC relative to 0dB.

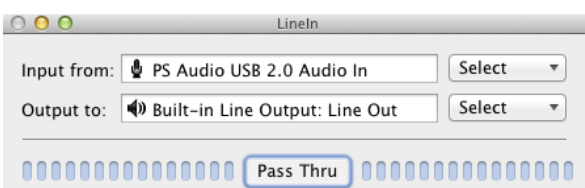

So, for example, a 220mv moving magnet cartridge, playing a reference track (5cm/s) on a record, will produce 2vrms (+6dB) at the output of the NPC if the gain select is set for a 220mv cartridge.

To adjust the gain of the phono cartridge, use the MODE button to scroll up to the 5th screen labeled GAIN. The possible settings are:

18dB (220mv) 21dB (160mv) 24dB (110mv) 27dB (80mv) 30dB (56mv) 33dB (40mv) 36dB (28mv) 39dB (20mv) 42dB (14mv) 45dB (10mv) 48dB (7.0mv) 51dB (5.0mv) 54dB (3.5mv) 57dB (2.5mv) 60dB (1.8mv) 63dB (1.2mv) 66dB (0.9mv) 69dB (0.6mv) 72dB (0.4mv) 75dB (0.3mV) 78dB (0.2mv)

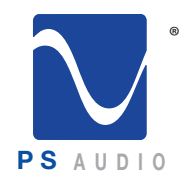

Owner's Reference NuWave Phono Converter

These gain setting may be adjusted on the fly and there's no need to worry about changing them as you listen to a recording. The easiest way to adjust the gain is to start with a number close to what your cartridge rated output is and while playing a record, adjust the gain relative to the volume control on the output DAC or preamplifier you're using.

For example, if you normally listen to a loud passage on an LP at 70% of your preamplifier or DAC's volume control, this would be a good reference to try and match. Set the volume control of your preamplifier or DAC at 70 and play the track you are familiar with. Adjust the NPC cartridge gain up or down to match your memory of the appropriate loudness.

The second to the last screen on the NPC User Interface is the Display Brightness screen. There are three levels of display screen brightness you can set the NPC to. Display Screen **Brightness** 

> The display will always turn off after 24 seconds regardless of brightness level. This is because the screen is an OLED (Organic Light Emitting Diode) type that has a restricted lifespan if used constantly. To avoid any chance of degradation over the years, auto shutdown of the display helps considerably. As designed, the OLED display screen in your NPC should last for many decades.

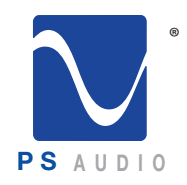

#### Questions and Answers

Owner's Reference NuWave Phono Converter

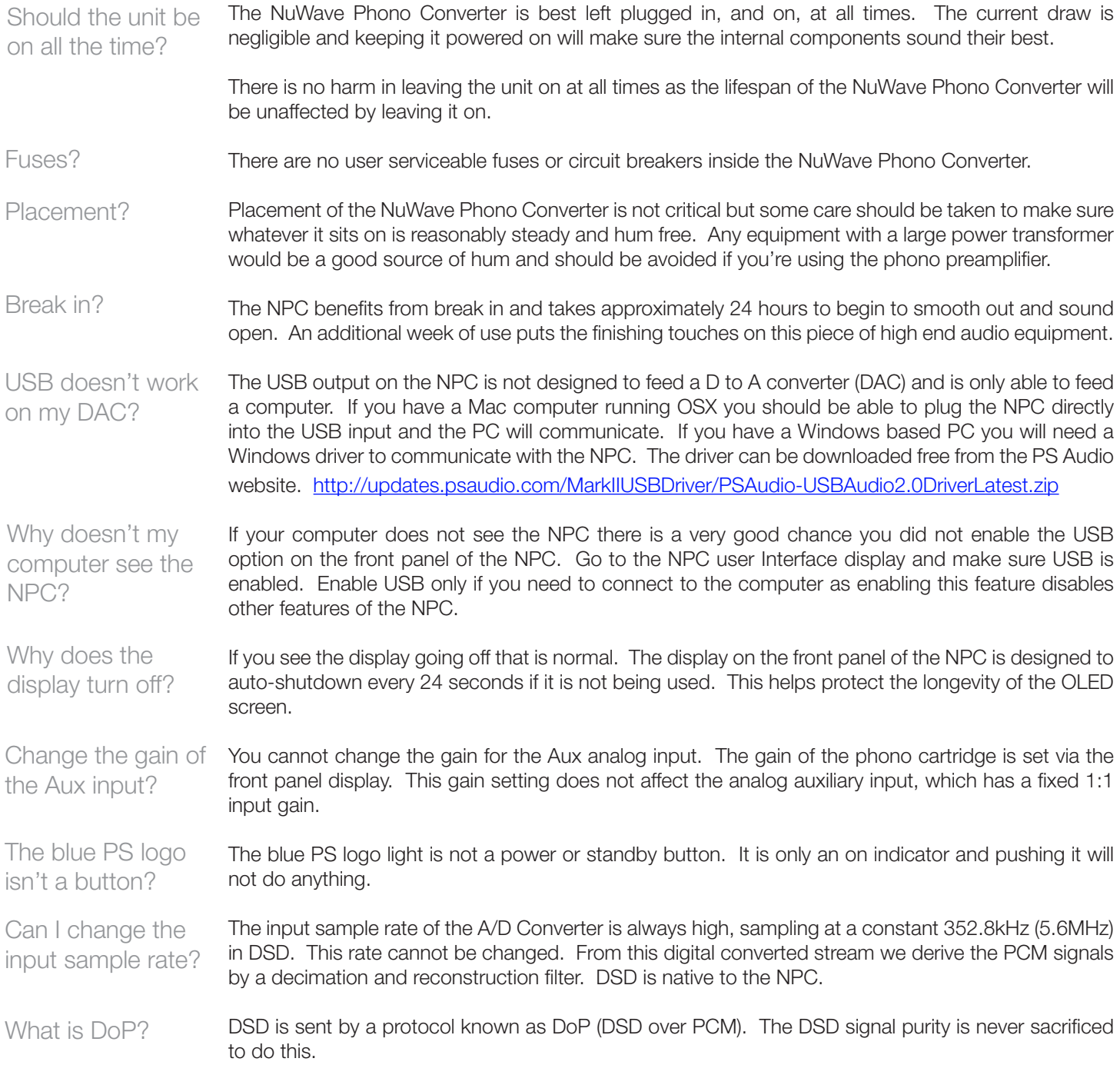

4826 Sterling Drive, Boulder, CO 80301 Cuestions and Answers PH: 720.406.8946 support@psaudio.com www.psaudio.com 15-066-11-1 ©2013 PS Audio Inc. All rights reserved. Rev B

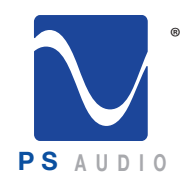

#### Questions and Answers

Owner's Reference NuWave Phono Converter

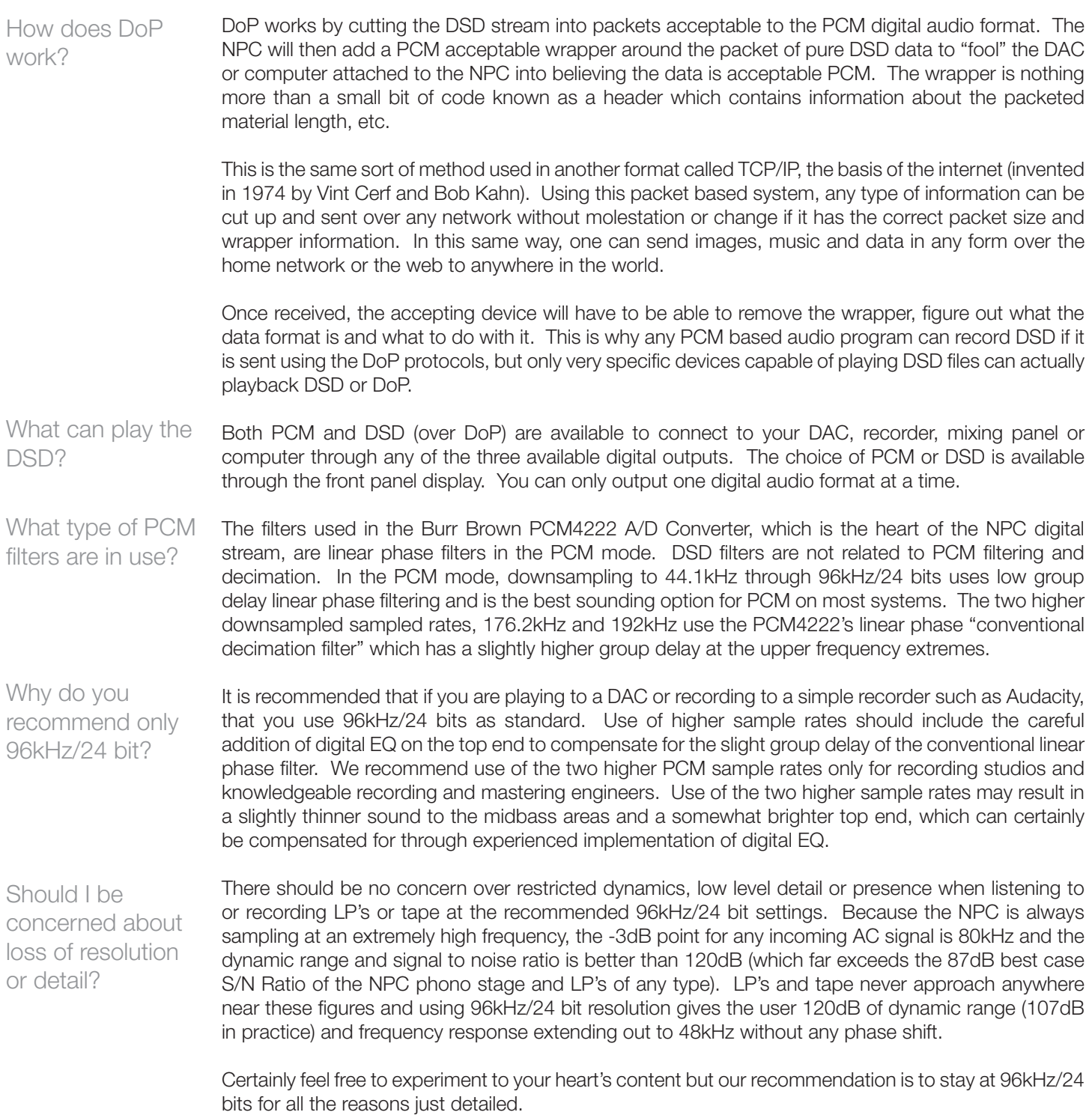

4826 Sterling Drive, Boulder, CO 80301 Cuestions and Answers PH: 720.406.8946 support@psaudio.com www.psaudio.com 15-066-11-1 ©2013 PS Audio Inc. All rights reserved. Rev B

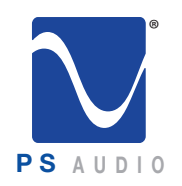

# Troubleshooting

Owner's Reference NuWave Phono Converter

Check to make sure power is going into the NuWave Phono Converter and its rear panel power switch is in the ON position. You can verify AC power available by testing the outlet it is plugged into with another device such as a lamp. Sometimes we find NuWave Phono Converters plugged into switched wall outlets. These are typically the lower of the two AC receptacles and are controlled by a light switch. If you have no power to the receptacle, check the circuit breaker feeding the receptacle. Besides, you should be using a Power Plant to feed the NPC anyway. Shame on you. NuWave Phono Converter Won't Turn On

If you have verified there is power to feed the NuWave Phono Converter, check the NuWave Phono Converter's blue PS logo to see if it is lit. A lit PS logo indicates there is power, but the display may be blank. That is normal. To activate the display touch any of the 4-buttons on the NPC front panel. Check the Logo

If you are connecting a turntable to the phono inputs on the NPC you need to be very careful so you do not get hum. The NPC has an extraordinary amount of gain available for low output moving coil cartridges and it is possible to pickup radiated hum from power cords, transformers and radio stations if you're not careful. Always make sure you tie the turntable ground wire to the NPC's ground lug binding post. If you hear hum through the speakers, try moving the phono leads between the turntable/arm/cartridge setup to the NPC around. If the hum varies when you move them you need to find the lowest hum point and keep the cables there, get better shielded cables, or remove the source of hum being picked up by the cables. If You Have Hum

> Hum of this type (induced) is typically a low frequency hum (50Hz or 60Hz) without any buzzing artifacts part of the signal. If your hum is a sharper buzzing noise, it may be from a light dimmer in the room or another piece of equipment nearby. Try turning any dimmer circuit all the way bright (or off) and moving the NPC and the input cables around to best noise levels.

> If this doesn't solve the problem this would indicate you probably have a ground loop between equipment and next you should follow these easy humbusting tips.

The easiest way to figure out where ground loop problems lie is by the process of elimination. You need to determine where the hum or buzz is coming from within your system. Ground Loops

> If the hum/buzz goes away when you remove the inputs to the power amp, your next step will be to reconnect the amp and move further down the chain. It is important to do this in the correct order and take the time to perform the test in a methodical step-by-step manner.

> If you have a preamp, or processor that is feeding the power amp, your next step would be to disconnect all inputs to the preamplifier or processor. Once these are disconnected, and the preamp or processor is connected only to the power amplifier, turn the system on and again, listen for hum. Should the hum now appear, it is a problem with your preamp or processor or their interaction with the power amp. Before returning the preamp or processor to the manufacturer, try a cheater plug to break a ground loop. Cheater plugs are simple devices that convert a three prong AC plug into a two prong AC plug and in the act of converting three prongs, to two prongs, they disconnect the ground from the wall socket. Try one of these on the preamp, or the power amp, or both.

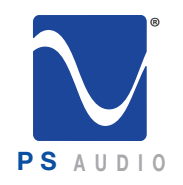

# Troubleshooting

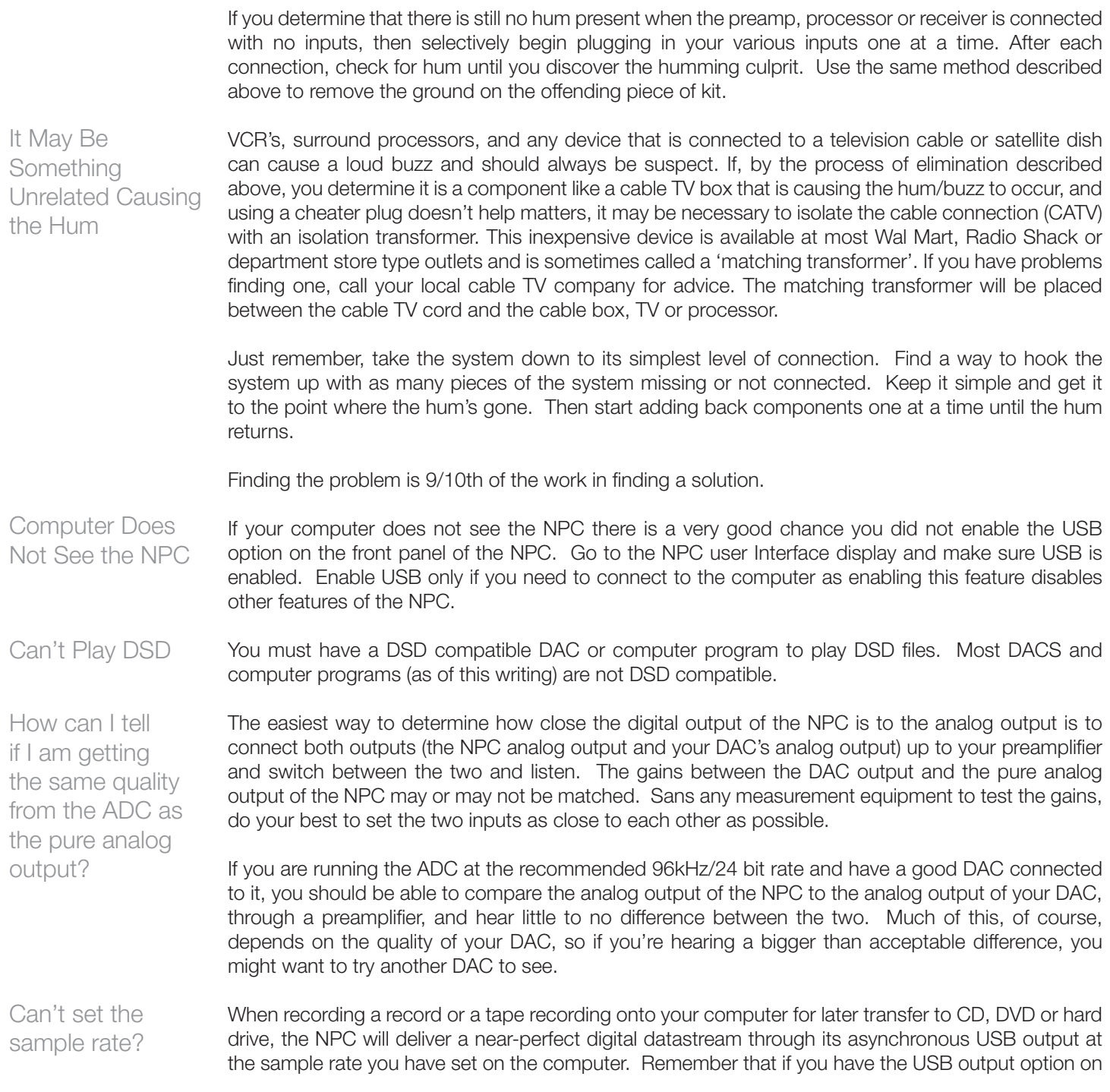

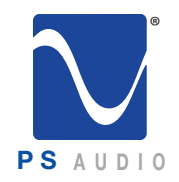

# Troubleshooting

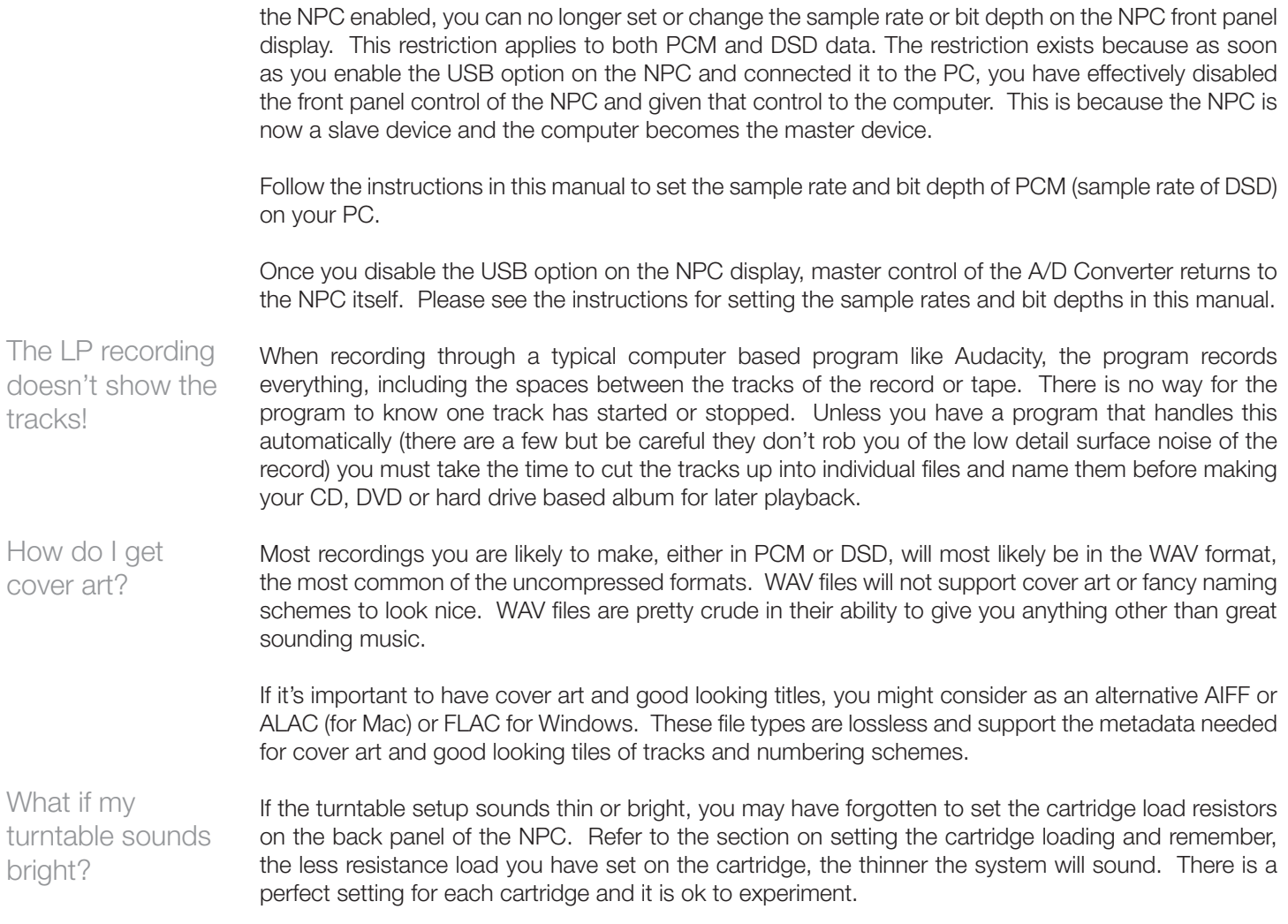

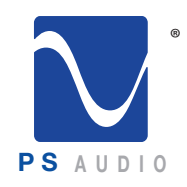

### **Warranty**

Owner's Reference NuWave Phono Converter

#### Limited Three Year Warranty

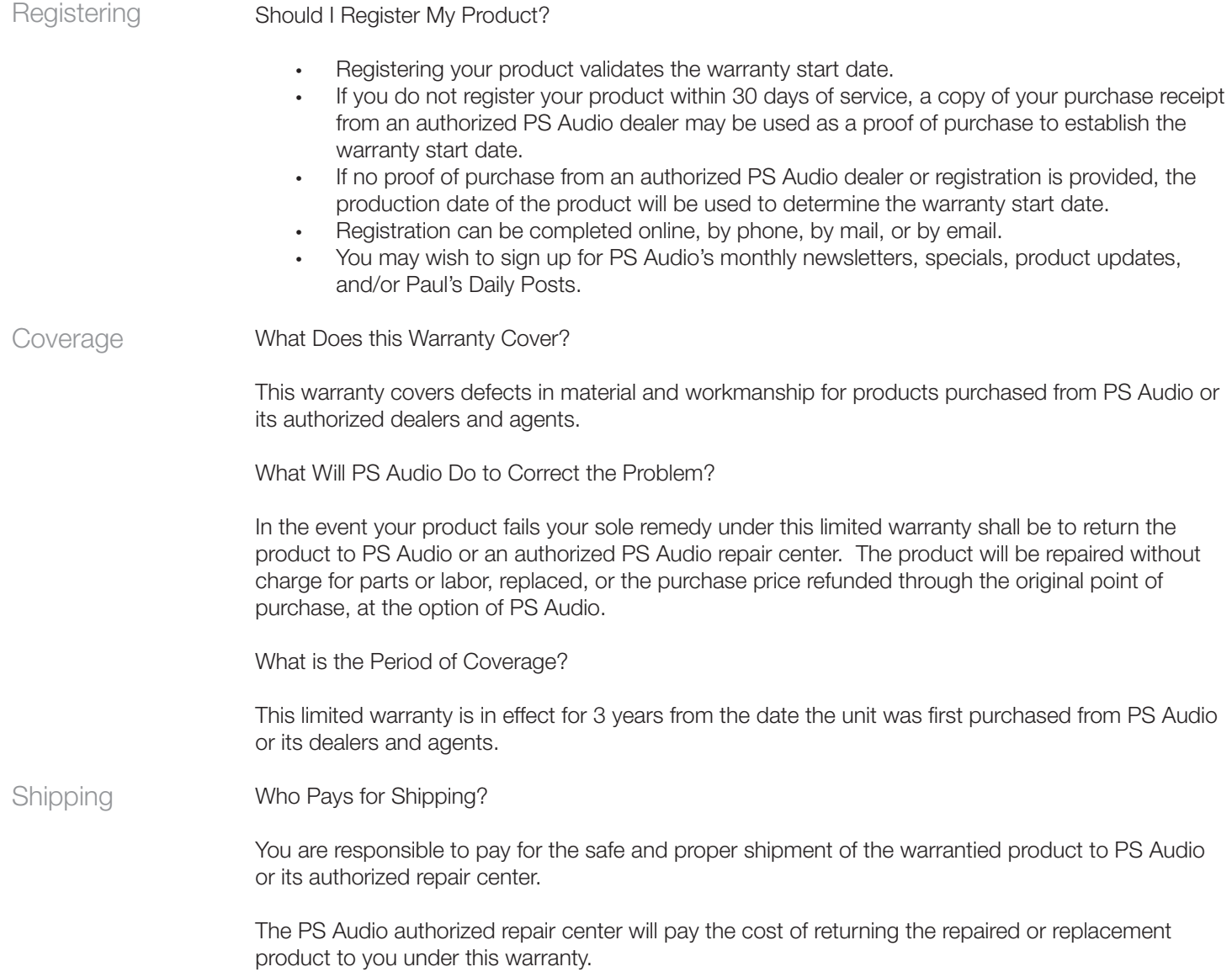

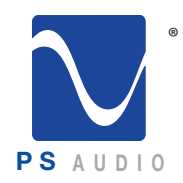

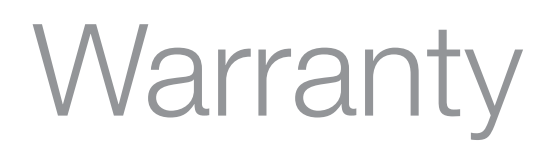

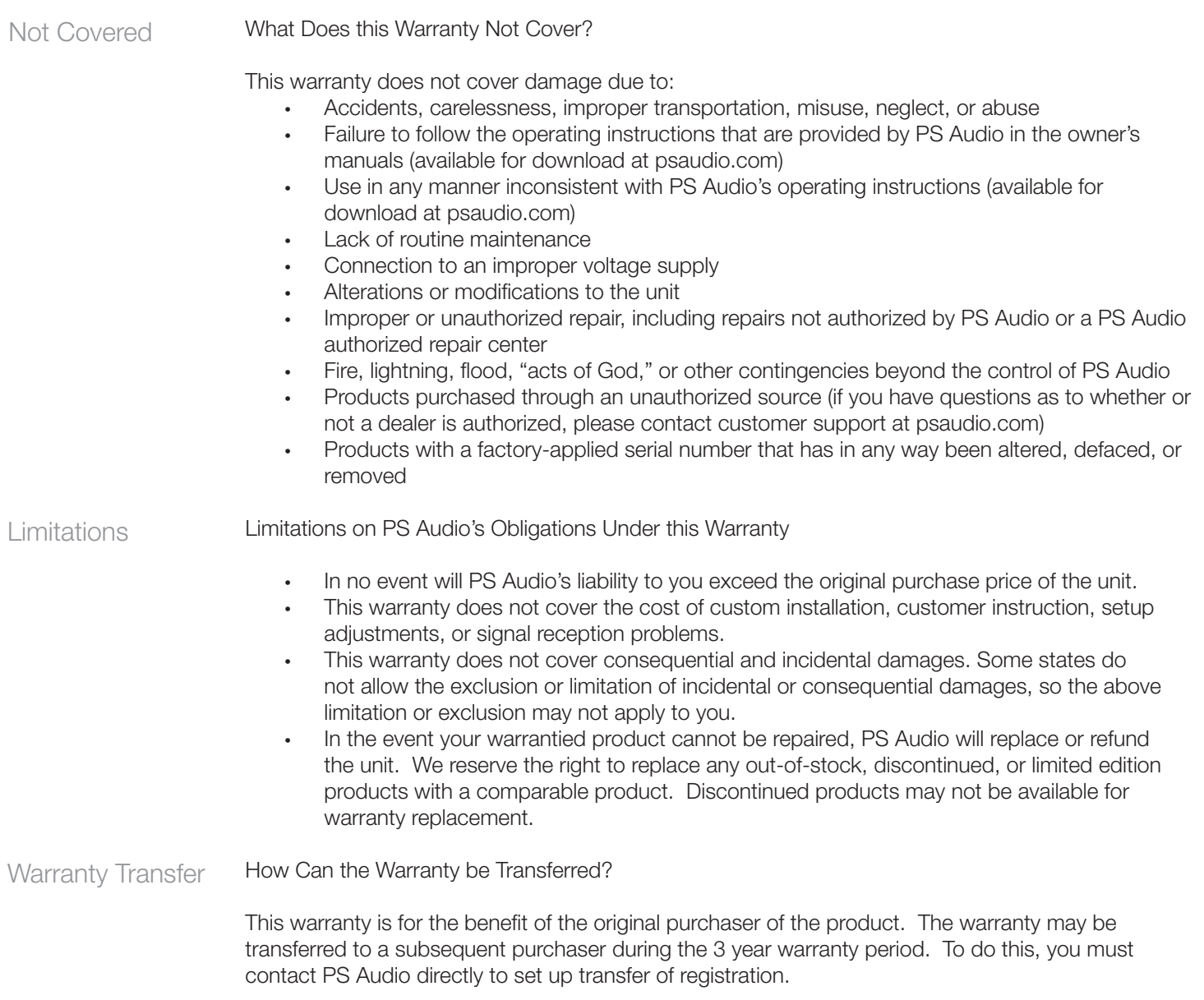

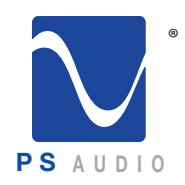

#### Service

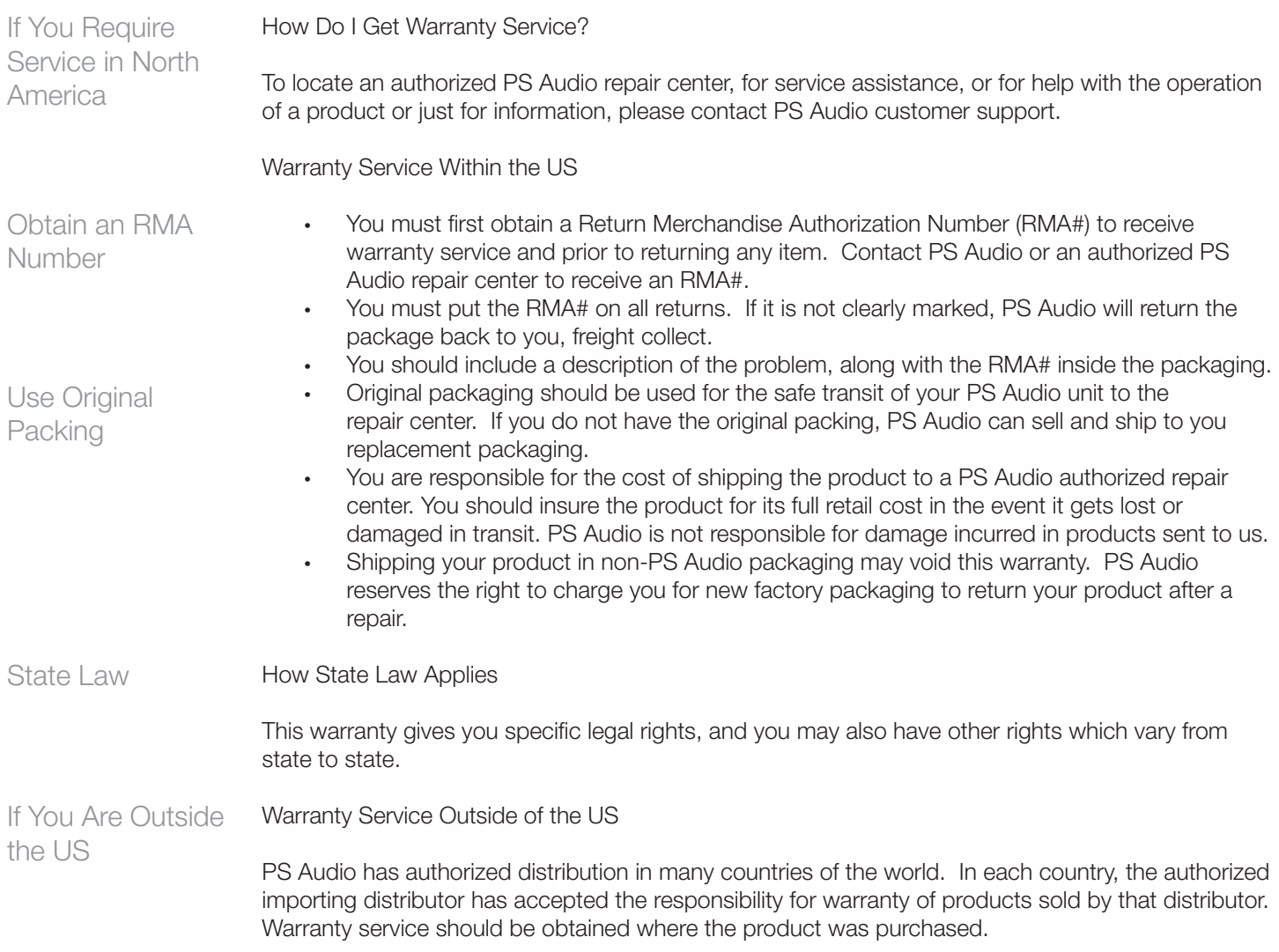

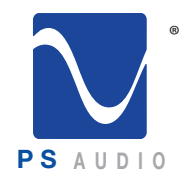

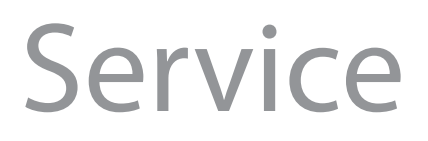

Owner's Reference NuWave Phono Converter

Changes to Our Products

PS Audio reserves the right to modify the design of any product without obligation to purchasers of previously manufactured products and to change the prices or specifications of any products without notice or obligation to any person.

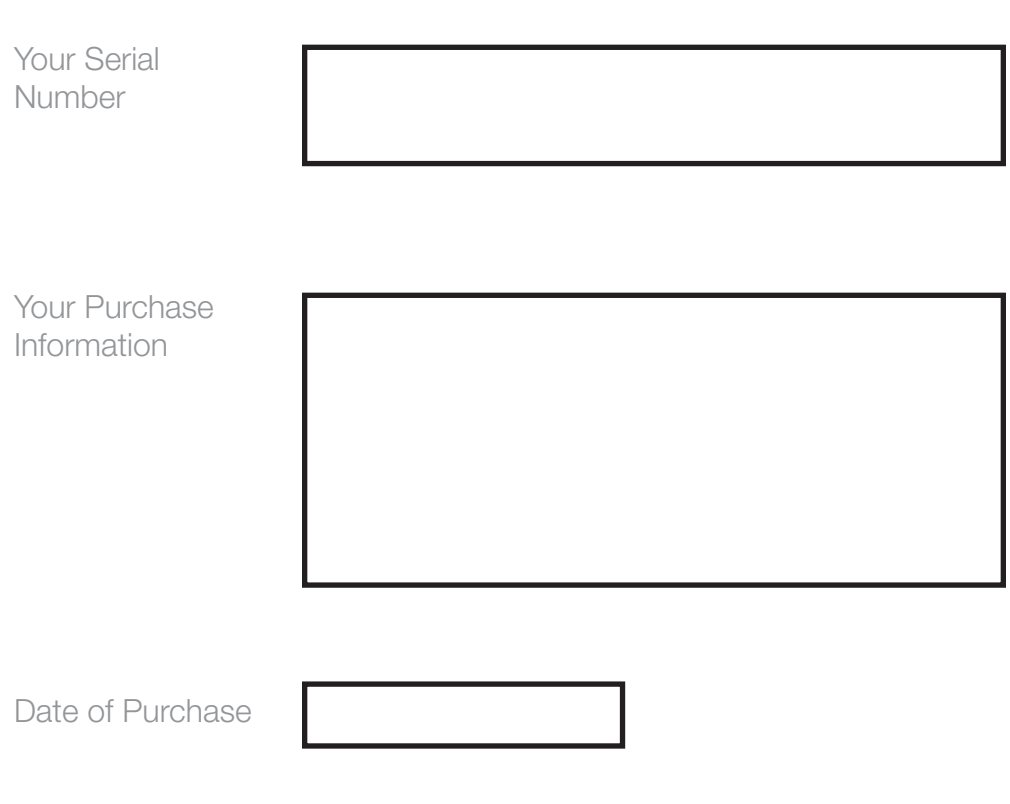